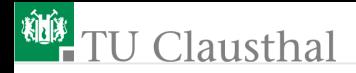

# Informatik Klasse 13, Foliensatz 8 Applikationsfenster Prof. G. Kemnitz

Institut für Informatik, Technische Universität Clausthal 17. November 2009

Prof. G. Kemnitz · Institut für Informatik, Technische Universität Clausthal 17. November 2009 1/10

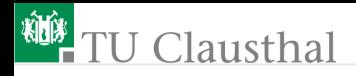

## Hauptfenster

Applikation mit einem Hauptfenster

```
from Tkinter import *
     root = Tk()# Erzeugung des Fensterinhalts als Kinder von root ...
     root.mainloop()
Applikationen mit mehreren Hauptfenstern
```

```
from Tkinter import *
root = Tk()# create root window contents...
top = Toplevel()# create top window contents...
root.mainloop()
```
#### für Hauptfenster gibt es keine Anordnungsmethoden (pack(), grid() etc.)

Prof. G. Kemnitz · Institut für Informatik, Technische Universität Clausthal 17. November 2009 2/10

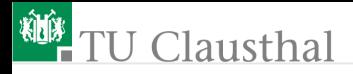

### Pulldown-Menüs

Menüs sind Widget-Objekte mit speziellen Attributen und Methoden:

hinzufügen eines Menüeintrags

add\_command(label=Name, command=Funktionaufruf)

- einfügen einer Trennlinie add\_separator()
- einfügen eines Menüobjekts als Untermenü add\_cascade(label=Name, menu=Menüobjekt)

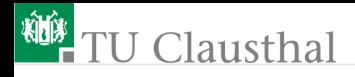

#### Experiment

```
from Tkinter import *
def callback():
    print "called the callback!"
root = Tk()# create a menu
menu = Menu(root)root.config(menu=menu)
filemenu = Menu(menu)
menu.add_cascade(label="File", menu=filemenu)
filemenu.add_command(label="New", command=callback)
filemenu.add_command(label="Open...", command=callback)
filemenu.add_separator()
filemenu.add_command(label="Exit", command=callback)
helpmenu = Menu(menu) menu.add_cascade(label="Help",
  menu=helpmenu)
helpmenu.add_command(label="About...", command=callback)
mainloop()
```
Prof. G. Kemnitz · Institut für Informatik, Technische Universität Clausthal 17. November 2009 4/10

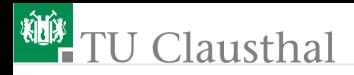

#### Toolbar mit Icons

- eine Toolbar ist eine Leiste aus Button oder Labeln
- Button und Label haben auch Attribute zur Darstellung von Bildern (bitmap – zweifarbiges Bitmap-Objekt; image – mehrfarbiges PhotoImage-Objekt)

```
from Tkinter import *
root = Tk()Label(root, bitmap="question").pack(side=LEFT)
Label(root, bitmap="@smile.xbm").pack(side=LEFT)
Bildobjekt=PhotoImage(file="ichess.gif")
Label(root, image=Bildobjekt).pack(side=LEFT)
mainloop()
```
Bitmaps können vordefiniert Objekte oder xbm-Dateien sein Bildobjekte haben die Klasse »PhotoImage()« (in Tkinter definiert); Konstruktor akzeptiert nur Dateien mit den Bildformaten »gif«, »pgm und »ppm«

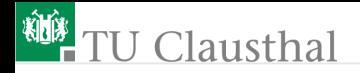

vordefinierte Bitmap-Objekte: error, gray<sup>75</sup>, gray<sup>50</sup>, gray<sup>25</sup>, gray12, hourglass, info, questhead, question, and warning

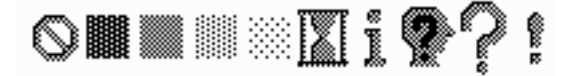

- Vorder- und Hintergrundfarbe mit den Attributen »fg« und »bg« einstellbar
- Suche von Bitmaps und Bilddateien auf dem Rechner

locate /\*.xbm locate /\*.gif

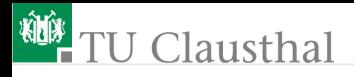

### Vorschläge für Programmierprojekte

Im nächsten Halbjahr sollen größere Programmieraufgaben durchgeführt werden. Die weiteren zu behandelnden Themen richten sich nach den beabsichtigten Aufgabenstellungen. Vorschläge:

- Texteditor, Graphik-Editor
- Vokabeltrainer oder ähnliche Datenbankanwendungen
- Datei-Manager oder andere Werzeuge für die Linux-Systemverwaltung
- einfache Computer-Spiele
- Animationen, z.B. für stochastische Prozesse, Such- und Sortieralgorithmen
- Web-Seiten-Generatoren
- andere Vorschläge?

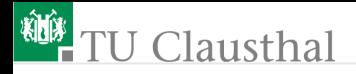

#### Geplante weiterführende Themen

- Standard-Dialoge, Abfangen von Eingabefehlern (catch, try)
- Canvas (Zeichenfeld-Objekt)
- CheckButton, Radio-Button, StringVar  $\overline{\phantom{a}}$
- Scroll-Bars
- Treads und Timer

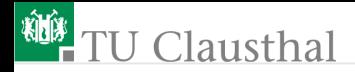

### Aufgabe 8.1: Menü

Entwerfen Sie für eine selbst gewählte Aufgabe eine Oberfläche mit Menüs und Untermenüs. Bei der Auswahl eines Menü-Punktes soll im Terminal eine Beschreibung der beabsichtigten Funktion ausgegeben werden.

Prof. G. Kemnitz · Institut für Informatik, Technische Universität Clausthal 17. November 2009 9/10

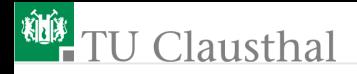

### Aufgabe 8.2: Toolbar

Suchen Sie sich aus dem Web, z.B. unter http://www.iconarchive.com oder mit locate auf ihrem Rechner Bilder als Icons und entwerfen Sie damit eine Werkzeugleiste. Bei Betätigung der Icons soll im Terminal eine Beschreibung der beabsichtigten Funktion ausgegeben werden.

Hinweis: Die Umwandlung in andere Bildformate kann z.B. mit

#### gimp Bilddateiname

und Abspeicherung in einem anderen Format erfolgen.

Prof. G. Kemnitz · Institut für Informatik, Technische Universität Clausthal 17. November 2009 10/10